## UNIKASSEL **VERSITAT**

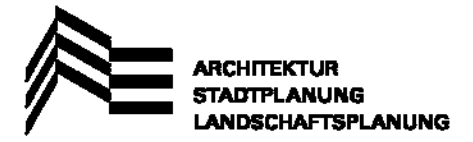

Universität Kassel - Fachbereich ASL - Fachgebiet Bauphysik - Prof. Dr.-Ing. Anton Maas

## **EnEV-2009 Berechnungshilfen - Makros aktivieren unter Microsoft Office 2010**

Bei der Verwendung des Berechnungsblattes mit Mircrosoft Office in der Version 2010 (und Windows 7) kann es zu Problemen bei der Aktivierung der Makros kommen. Die Aktivierung der Makros ist für die Funktionalität des Berechnungsblattes notwendig. Hinweis: das Berechnungsblatt wurde mit Office 2003 erstellt, mit der Version sollten also keine Probleme auftreten.

Üblicherweise sind die Sicherheitseinstellungen von Microsoft Excel so gewählt, dass Makros zunächst nicht aktiviert werden, jedoch beim Öffnen der Datei in Form einer Statusleiste abgefragt wird, ob die Makros (oder Inhalte) aktiviert werden sollen. Zu diesen Einstellungen hier ein Screenshot.

Wegweiser Menü: Datei – Optionen – Sicherheitscenter – Einstellungen für das Sicherheitscenter (Schaltfläche rechts unten) – Einstellungen für Makros

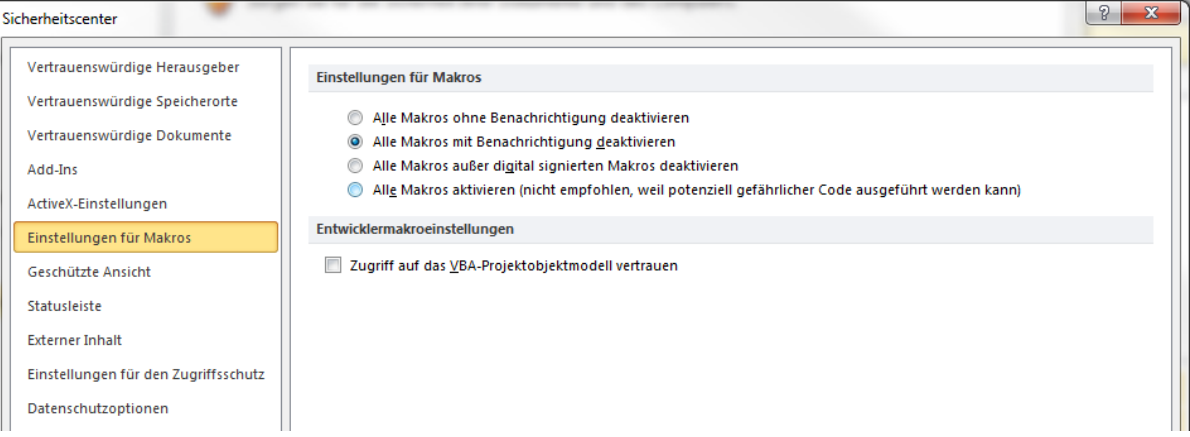

Sollte die erste Option aktiviert sein, so können die Makros nicht aktiviert werden. Es ist mindestens auf die zweite Option umzustellen (siehe Screenshot). Es ist normalerweise nicht notwendig, die (nicht empfohlene) vierte Option zu wählen, d.h. Makros immer zu aktivieren.

Entsprechen die Sicherheitseinstellungen der oben beschriebenen zweiten Option, so erscheint beim Öffnen des Berechnungsblattes eine Sicherheitswarnung in der gelben Zeile unterhalb der Symbolleisten wie im folgenden Screenshot dargestellt.

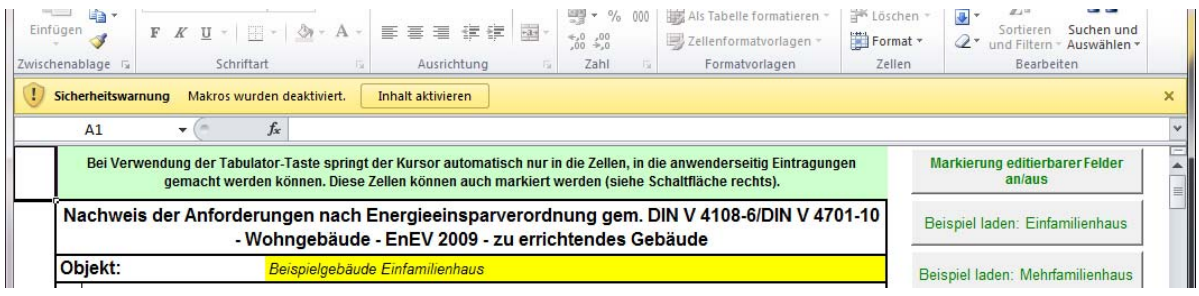

Das Betätigen der Schaltfläche "Inhalte aktivieren" soll nun die Makros für die gewählte Datei aktivieren.

Eventuell kann noch die folgende Frage erscheinen, ob diese Datei zu einem vertrauenswürdigen Dokument erklärt werden soll.

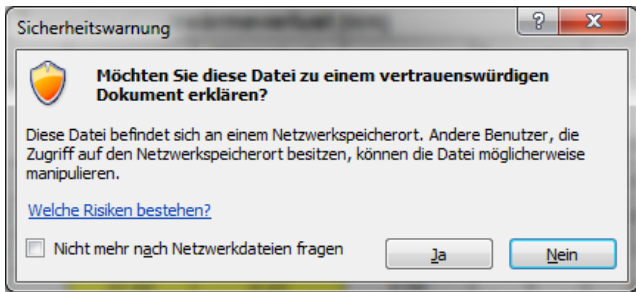

Leider kommt es jedoch bei Microsoft Office 2010 (und ggf. bei Version 2007) zu der Fehlermeldung, dass Excel den Betrieb eingestellt hat.

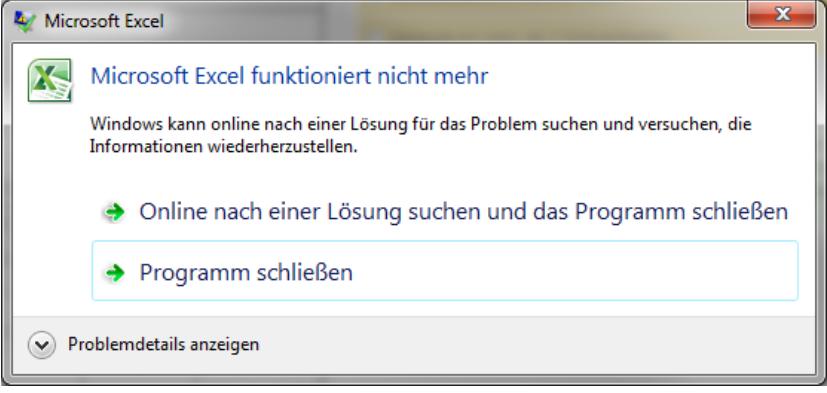

Lösung: Die Auswertung zahlreicher Tests an unterschiedlichen Rechnern und Konfigurationen hat ergeben, dass dieses Microsoft-Problem zwar nicht erklärbar ist, sich jedoch Hartnäckigkeit auszahlt. In den meisten Fällen arbeitet Excel nach dem fünften Versuch endlich so, wie es soll, und anscheinend ist auch der Rechner lernfähig, da er danach immer schon beim ersten Versuch wunschgemäß reagiert.